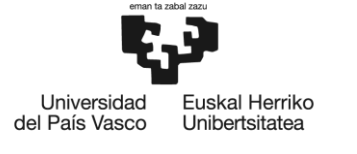

# GRADO EN INGENIERÍA EN ORGANIZACIÓN INDUSTRIAL **TRABAJO FIN DE GRADO**

# **APLICACIÓN DE LAS TÉCNICAS DE PROGRAMACIÓN LINEAL PARA MINIMIZAR COSTES**

**Alumna**: Basterretxea, Labad, Ainhoa

**Directora:** Bernabé, Fernández, Mónica

**Curso:** <2017-2018>

**Fecha:** <Bilbao, 29, Junio, 2018>

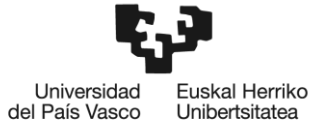

BILBOKO<br>INGENIARITZA<br>ESKOLA<br>ESCUELA<br>DE INGENIERÍA<br>DE BILBAO

**Programación lineal para minimizar costes**

.<br>Universidad<br>del País Vasco Euskal Herriko<br>Unibertsitatea

## Índice

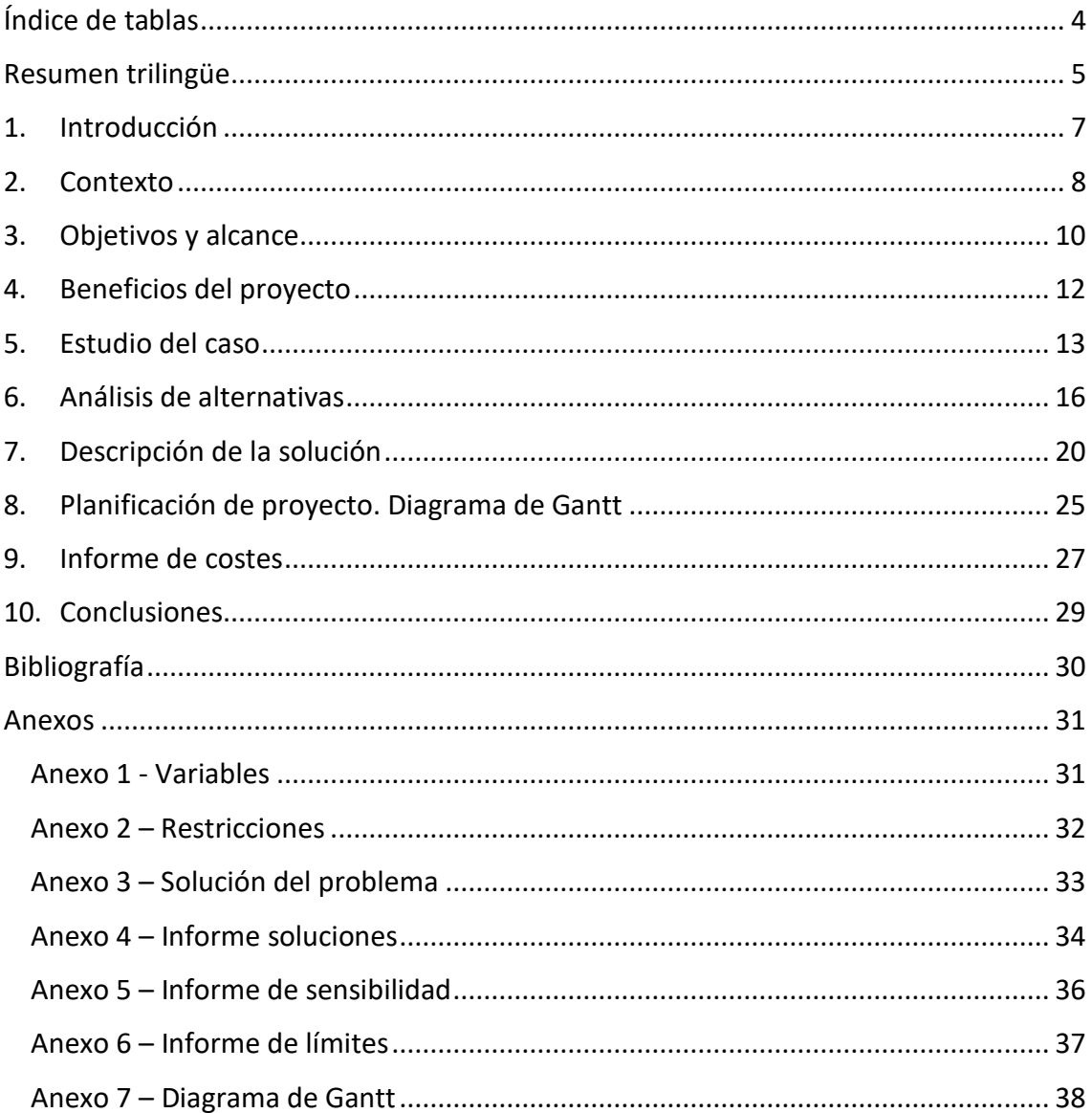

**Programación lineal para minimizar costes**

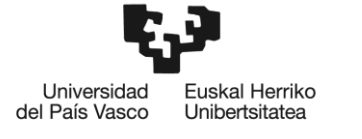

## <span id="page-3-0"></span>**Índice de tablas**

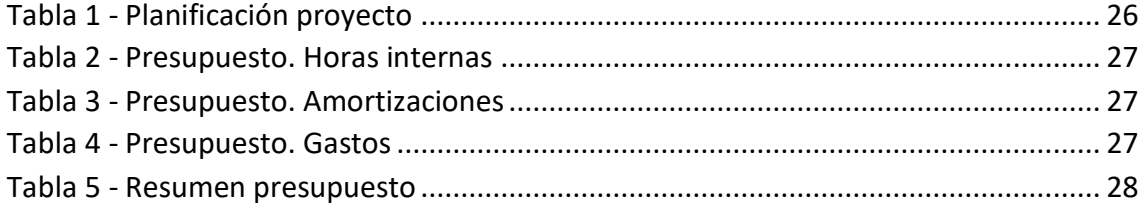

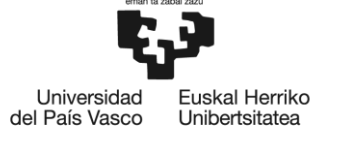

### <span id="page-4-0"></span>**Resumen trilingüe**

La idea de este proyecto surge de la necesidad de las empresas para mejorar su gestión económica. El reducir costes es un problema muy presente en las empresas y por ello, el proyecto se centra en la construcción de una herramienta para optimizar los costes de producción usando técnicas de programación lineal. El problema consiste en conocer cuál es el volumen que ha de producir una fábrica de pintura, cumpliendo una serie de restricciones, para afrontar los mínimos costes.

Palabras clave: Programación lineal, optimización, costes, fabricación

The idea of this Project arises from the increasing need among enterprises to improve economic management. Reducing costs is a problema that is very present in manufacturing companies and with this aim, the project is focused in the construction of an optimal tool in order to optimise the manufacturing costs using linear programming. The problem lies in knowing the volume that has to be produce in a paint factory, fulfilling some restrictions, in order to face the mínimum costs.

Key words: Linear programming, optimization, costs, manufacturing.

Projektu hau, enpresek beraien gestio ekonomikoa hobetu dezaten asmoz, sortu da. Gaur egun, enpresa asko, kostuak txikitzeko arazoarekin topatzen da, hortaz projektu honen ardatza, produkzio kostuak optimizatzeko tresna baten eraiketa da, programazio linealaz baliatuz. Ariketa, zenbait murrizketa bete ta gero, zenbatekoa izan behar den margo fabrika baten produkzioan datza, koste minimoak lortzea helburua izanik.

Garrantzizko hitzak: Programazio lineala, optimizazioa, kostuak, fabrikazioa.

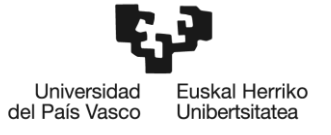

BILBOKO<br>INGENIARITZA<br>ESKOLA<br>ESCUELA<br>DE INGENIERÍA<br>DE BILBAO

**Programación lineal para minimizar costes**

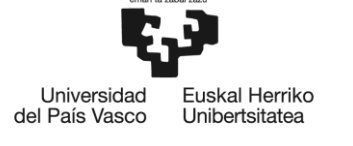

## <span id="page-6-0"></span>**1. Introducción**

Este documento presenta la propuesta de Trabajo de Fin de Grado "Aplicación de las técnicas de programación lineal para minimizar costes", que será presentado en la Escuela Técnica Superior de Ingeniería de Bilbao, para la obtención del título del grado de Ingeniería en Organización Industrial.

La competencia en el mercado actual está muy acelerada. El comercio internacional, por la mano de obra barata, representa una gran amenaza para las empresas, lo que hace que deban comenzar a tomar ciertas medidas para poder afrontar esta situación.

La reducción de costes es la medida más utilizada por las empresas, junto con la reestructuración de la platilla, para afrontar las situaciones económicamente más difíciles. La principal preocupación en el mundo empresarial es conseguir el máximo beneficio con el menor gasto posible, con lo cual uno de los grandes objetivos será el ahorro de costes.

En este documento se expone la contextualización de un problema presente en una fábrica de pintura ubicada en el País Vasco. El problema consiste en conocer cuál es el volumen de producción que se ha de fabricar, cumpliendo una serie de restricciones que se explicarán en apartados posteriores, para que la empresa afronte los mínimos gastos.

Esta documentación está elaborada para tratar de dar solución a una necesidad que se plantea en todas las empresas situadas en un mercado competitivo. El proyecto se centra en la construcción de una herramienta para optimizar los costes de producción usando técnicas de programación lineal.

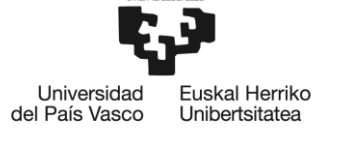

### <span id="page-7-0"></span>**2. Contexto**

La fábrica de pintura para la que se ha desarrollado este proyecto, se ubica en el País Vasco, Vizcaya, y los clientes a los que están dirigidos sus productos son principalmente:

-Carpinterías

-Ferreterías

-Talleres de chapa

- Imprentas y serigrafías

Así como también empresas dedicadas a la construcción de viviendas y personas particulares.

La actividad de la empresa se centra en la fabricación de diferentes tipos de artículos del ámbito de la pintura. A continuación se describirán los 5 tipos de productos que serán objeto de estudio e n este proyecto:

Pinturas al agua

Su base es de copolímeros acrílicos dispersados en medio acuoso. Gracias a su impermeabilidad al agua de lluvia y a sus propiedades anticarbonatación son resistentes a la intemperie y a los rayos ultravioleta. Su acabado es mate y de tacto agradable. Este tipo de pinturas están aditivadas con conservantes antimoho para evitar la formación de moho sobre la pintura.

Disolventes/Diluyentes

Diluyente de uso profesional (limpieza). Formulado a base de hidrocarburos aromáticos, alcoholes, cetonas y esteres polifuncionales. Se usa como limpiador de todo tipo de pinturas, ya que es efectivo tanto para pinturas industriales como decorativas.

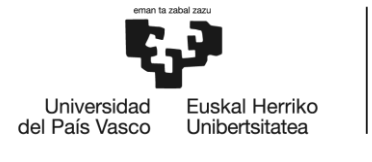

#### ❖ Selladoras

Es una fórmula en base a resinas acrílicas en dispersión acuosa con gran poder de relleno y sellado de superficies absorbentes. Se usa en superficies en las que existan importantes diferencias de absorción (como el pladur o el yeso) y en los que resulta imposible conseguir buenos acabados.

Barnices

Se trata de un barniz sintético con filtros ultravioleta. Formulado a base de resinas y filtros UV para obtener un acabado brillante decorativo y protector de la madera. Su uso habitual es sobre madera (ventanas, marcos, sillas, etc…). Puede utilizarse tanto en interior como en exterior.

#### Esmaltes

Esmalte sintético a base de resinas de excelente dureza y acabado brillante. Tienen un alto contenido en sólidos y pigmentos de máxima calidad. Es una opción óptima si se desea proteger y embellecer superficies metálicas y de madera.

Estos son los cinco principales grupos de artículos que se fabrican en la empresa. Dentro de cada uno de ellos hay diferentes variantes, ya que una vez fabricado el producto, se envasarán en envases con diferentes volúmenes.

La competencia en el mercado es la existencia de muchas empresas que realizan la oferta y venta de un producto en el mismo mercado. Su presencia obliga a las empresas a actuar ante ello si quieren seguir perteneciendo a dicho mercado, ya sea reasignando los recursos o buscando técnicas que les permitan ser más eficientes.

Debido a la creciente competencia en el sector, le empresa se ha visto obligada a evitar costes extra, es por ello que se ha decidido llevar a cabo este proyecto para llegar a conocer cuál es la cantidad óptima a fabricar sin dejar de tener en cuenta una serie de exigencias que más adelante se detallarán.

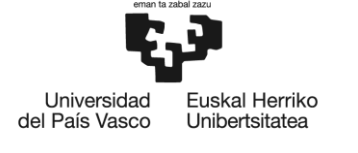

## <span id="page-9-0"></span>**3. Objetivos y alcance**

El objetivo principal del proyecto, es conseguir elaborar una herramienta de mejora del sistema productivo a través de la utilizando las técnicas de programación lineal. Se va a tratar un problema que ha surgido en una empresa en concreto pero es aplicable a cualquier empresa de fabricación.

Sabiendo el tiempo que se estará fabricando, lo que se tarda en producir cada unidad, y conociendo qué demanda mínima se deberá cubrir, gracias a la programación lineal podremos saber qué cantidad de cada producto debemos producir para cumplir tanto con el tiempo como con la demanda. Además de esto, se garantiza que los costes de producción serán los mínimos, es decir, se producirá lo mínimo para cumplir con las restricciones para no cargar con costes extra.

Se ha elegido la programación lineal para la resolución de este problema, ya que ésta ofrece soluciones óptimas ante este tipo de situaciones. Es una herramienta de uso habitual en las empresas de países desarrollados debido a que se consiguen ahorros contrastados que pueden ascender a millones de euros.

Los costes son los gastos económicos que representa la fabricación de productos para la empresa. Su buen manejo es uno de los aspectos más importantes dentro de las empresas, ya que permite obtener un buen producto gastando el menor dinero posible y poder ofrecerlo a un precio razonable a los clientes.

El cálculo de los costes es imprescindible para la gestión empresarial, ya que sin ello, puede que con los precios de venta que se determinen no se obtenga la rentabilidad necesaria para que el negocio prospere.

La estrategia más relevante para alcanzar el liderazgo del mercado es "liderazgo en costes", que como se intuye, está basada en una reducción de los costes. La globalización, la liberalización de los mercados y el acceso generalizado a las nuevas tecnologías han acelerado el proceso de competencia. Entre los competidores se puede copiar un producto muy rápidamente, e incluso mejorarlo, para finalmente poder sacarlo al mercado a un precio mejor.

**Programación lineal para minimizar costes**

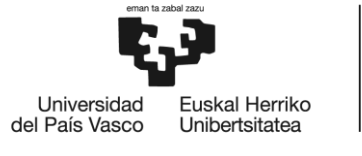

Ante esta situación, se ha decidido llevar a cabo este proyecto, que abarca desde el estudio de la empresa hasta la obtención de la solución óptima de la cantidad a producir de cada artículo.

En primer lugar se hará un estudio del problema de la empresa técnicamente. De tal manera que serán descritas las variables, restricciones y la función objetivo. A continuación se analizarán las opciones que se dispone para afrontar dicho problema y por último se describirá la solución a la que se ha llegado.

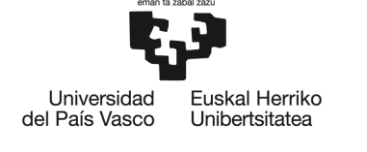

### <span id="page-11-0"></span>**4. Beneficios del proyecto**

El principal beneficio de este proyecto es la optimización y reducción de costes de producción de la empresa, gracias a que se fabricará la cantidad necesaria para no contar con costes de producción innecesarios.

Tal y como se comentará en apartados posteriores, gracias a este proyecto se podrán ahorrar alrededor del 4% de los costes de fabricación que se estaban gastando hasta este momento.

Gracias a que la empresa tiene registrados todos los datos en el paquete informático, será muy fácil la actualización de los valores de las restricciones a medida que éstos vayan cambiando.

A pesar de que este proyecto sólo se centre en los costes de producción, la empresa puede llegar a aplicar la programación lineal para atender otro tipo de problemas también presentes en las fábricas. Un ejemplo de otros campos en los que se podría utilizar es la asignación de máquinas o problemas de transporte.

Este proyecto, permite que la empresa sea consciente que gracias a la programación lineal, puede conseguir una herramienta, de fácil uso, con la que podrá ahorrar mucho dinero en diferentes ámbitos del negocio.

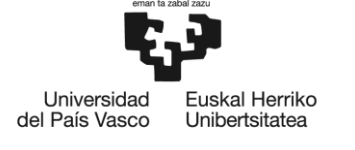

### <span id="page-12-0"></span>**5. Estudio del caso**

Como se ha explicado en los puntos anteriores, el problema de la empresa consiste en saber qué cantidad de cada producto se ha de fabricar para que, cumpliendo con la demanda y stock mínimo y el tiempo máximo de producción, los costes sean los mínimos. Dicho problema se resolverá mediante la programación lineal, por lo que a continuación, se explicarán las diferentes partes que componen el problema: variables, función objetivo y restricciones:

Variables:

Las variables del problema están divididas en 6 grupos de 4 variables cada uno. Los seis grupos corresponden a los tipos de productos que más se fabrican en la empresa: pinturas al agua, esmaltes, selladores, barnices, disolventes y otros. Dentro de cada grupo hay cuatro variables ya que de cada tipo de artículo se fabrican botes de 4 tamaños diferentes: 15, 4, 0.75 y 0.375 litros cada uno.

Si las unidades de las variables tuvieran que ser unidades enteras, se tendría que utilizar un simplex de variables aleatorias enteras, es por eso que en este caso se ha elegido "litros" como unidad de medida en lugar de botes. Las variables  $(X_n)$  por lo tanto, al tratarse de litros y no de los productos a fabricar, habrá que dividirlas entre la capacidad de cada artículo para dar con la cantidad de envases a fabricar de cada tipo  $(Y_n)$ .

Los datos conocidos de cada variable son:

- o Coste de producción: son los que se generan en el proceso de transformación de la materia prima en producto terminado. Dentro de estos costes, entrarían los costes de materiales directos, costes de mano de obra y costes indirectos.
- o Tiempo ciclo: no es lo mismo el tiempo ciclo de cada puesto que el tiempo ciclo del proceso. El primero se refiere al tiempo que permanece el producto en cada puesto, pero en este caso, el dato conocido será el tiempo ciclo del proceso, ya que señala el tiempo que pasa entre la producción de dos unidades.

En el Anexo 1 se podrá encontrar una tabla en las que se resumen todos estos datos.

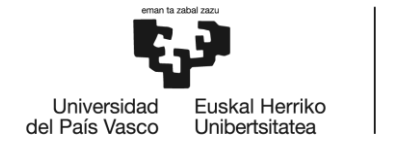

Restricciones:

Las restricciones se expresan mediante desigualdades lineales. En este caso, va a haber dos tipos de restricciones: "mayor que" (≥) y "menor que" (≤).

> o Las restricciones que hacen referencia al tiempo, serán restricciones del tipo "menor que". La empresa hace dos turnos de 8 horas cada uno, es decir 16h/día, por lo que el número de artículos a producir en un mes, por el tiempo ciclo de cada uno deberá ser menor o igual que el tiempo de fabricación en un mes.

$$
\sum_{n=1}^{24} Tiempo\_ciclo_n \times Y_n \leq Tiempo \, disponible
$$

En el Anexo 2 se detalla numéricamente esta restricción.

o Por otro lado, un aspecto que la empresa debe seguir muy de cerca es la demanda ya que no la puede desatender. Para cada grupo de artículos ha estimado una cantidad mínima a fabricar, y dentro de cada uno, la cantidad mínima de cada artículo deberá ser mayor o igual que el 10% del grupo.

En el Anexo 2 se detallan numéricamente estas restricciones.

El problema contará con un total de 24 variables y 13 restricciones.

Cabe recordar, que en nuestro caso las variables no son el número de artículos de cada tipo sino la cantidad de litros para cada tipo de artículo. Para saber la cantidad de artículos habrá que dividir el valor de la variable entre la capacidad que tenga cada artículo en cuestión.

**Programación lineal para minimizar costes**

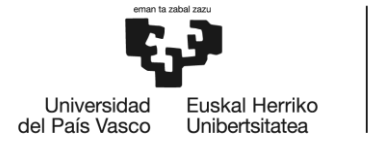

**•** Función objetivo

Como ya se ha explicado en puntos anteriores, el objetivo de este proyecto es conseguir saber qué cantidad de cada producto se ha de fabricar, atendiendo la demanda y el tiempo disponible, para que los costes sean los mínimos posibles.

Los costes unitarios  $(C_n)$  son datos conocidos, por lo que la función a minimizar será la siguiente:

$$
\sum_{n=1}^{24} C_n \times X_n
$$

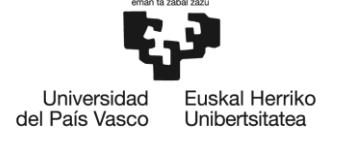

### <span id="page-15-0"></span>**6. Análisis de alternativas**

Como se ha descrito en el apartado anterior, el problema planteado es lo suficientemente complejo como para no poder resolverlo a ojo, sin ningún método matemático, por ello se va a proceder a explicar otra alternativa para hallar la solución. Esta alternita son las técnicas de programación lineal.

La programación lineal es una herramienta que ha permitido el ahorro de cantidades ingentes de dinero gracias a su fácil aplicabilidad en las empresas de todos los sectores ayudando a asignar, de manera óptima, recursos limitados a actividades que compiten entre sí por ellos. La programación lineal utiliza un modelo matemático para describir el problema. La palabra programación se refiere a planificación y el adjetivo lineal es debido a que todas las funciones matemáticas del modelo deben ser lineales.

A continuación se explicarán, brevemente, los tres métodos más usados como procedimiento para llegar a la solución de un problema de programación lineal. Una vez elegido el mejor método se procederá a explicarlo más detalladamente.

Método gráfico:

El método gráfico es usado para resolver problemas pequeños, de dos variables (dos dimensiones). En primer lugar se ha de hacer una gráfica de dos dimensiones con  $x_1$  y  $x_2$  como ejes. Una vez identificados los valores  $x_1$  y  $x_2$  permitidos por las restricciones, se llegará a un área que contendrá los valores permitidos., llamada región factible. El paso final es seleccionar, dentro de esta región factible, el punto que optimice la función objetivo, que será la solución óptima.

Método Simplex:

El método simplex es un proceso de solución muy eficiente para resolver problemas de programación lineal. Es un procedimiento algebraico pero sus conceptos fundamentales son geométricos.

Geométricamente se marcan las fronteras con las restricciones y los puntos clave para el análisis serán sus puntos de intersección. Cada frontera de restricción es una recta que marca el límite de lo que permite la restricción correspondiente. Los vértices de la región factible serán las soluciones factibles.

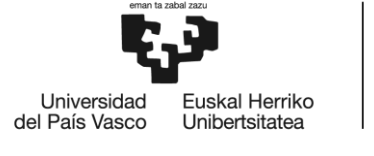

El método simplex es un algoritmo iterativo, ya que su procedimiento de solución es sistemático y repite una serie fija de pasos hasta que se obtiene el resultado deseado.

• Punto interior:

Es un algoritmo utilizado para resolver problemas de programación lineal aún más grandes que los que maneja el método simplex. A pesar de ser bastante diferente al método simplex comparte algunas de sus características, ya que también es un método iterativo que se va moviendo de una solución a otra mejor dentro de la región factible hasta llegar a la solución óptima.

La gran diferencia es que en el método simplex las soluciones se hallan por movimientos que se hacen por las aristas de la frontera de la región factible y, sin embargo, en este algoritmo las soluciones son puntos que están dentro de la frontera de la región factible. De ahí su nombre de "punto interior".

Para la resolución del problema de este proyecto, el método gráfico queda descartado claramente, debido a que por el gran número de restricciones, resulta imposible dibujar la gráfica. A continuación se compararán los métodos simplex y punto interior para justificar su elección:

- $\checkmark$  El método simplex funciona correctamente para la resolución de problemas grandes, pero el número de iteraciones que habría que realizar podría crecer exponencialmente a la hora de buscar la solución óptima.
- $\checkmark$  El método del punto interior no es tan intuitivo como el método simplex.
- $\checkmark$  El método simplex busca óptimos a lo largo de la ruta de puntos externos adyacentes a lo largo de las fronteras de la región factible, mientras que el del punto interior, es un buscador de óptimos a partir de puntos interiores.

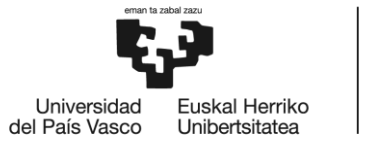

Para la resolución de este problema, el método más adecuado es el método simplex, ya que el número de variables que contiene, no es tan grande como para tener que emplear el método del punto interior. Además, el hecho de ser un método más intuitivo ha sido clave para decantarse por este método.

Como se ha comentado antes, una vez elegido el método para resolver el problema, se pasará a describir más detalladamente su funcionamiento:

El método simplex, al ser un modelo de programación lineal tiene la siguiente forma:

- Función objetivo :  $Z = c_1x_1 + c_2x_2 + ... + c_nx_n$
- Restricciones:  $a_{11}x_1 + a_{12}x_2 + ... + a_{1n}x_n = b_1$  $a_{21}x_1 + a_{22}x_2 + \dots + a_{2n}x_n = b_2$  …  $a_{m1}x_1 + a_{m2}x_2 + \dots + a_{mn}x_n = b_m$

El objetivo consistirá en maximizar o minimizar el valor de la función objetivo, que estará sujeta a las restricciones. Todas las restricciones deben ser ecuaciones de igualdad. Para conseguir que sean igualdades, hay que añadir una serie de variables dependiendo si la restricción es "mayor que" o "menor que":

- En el caso de ser "≤", se añadirá una nueva variable denominada variable de holgura, que aparece con coeficiente cero en la función objetivo y sumando en la restricción correspondiente.
- Para normalizar una restricción del tipo "≥", se añadirán las llamadas variables de exceso, que también tendrá coeficiente cero en la función objetivo pero en este caso aparecerá restando en la restricción que corresponda.
- En el caso de que la restricción sea del tipo "=" se agregará una variable artificial. En la función objetivo irá con coeficiente cero y en la ecuación aparecerá sumando.

Universidad Euskal Herriko del País Vasco **Unibertsitatea** 

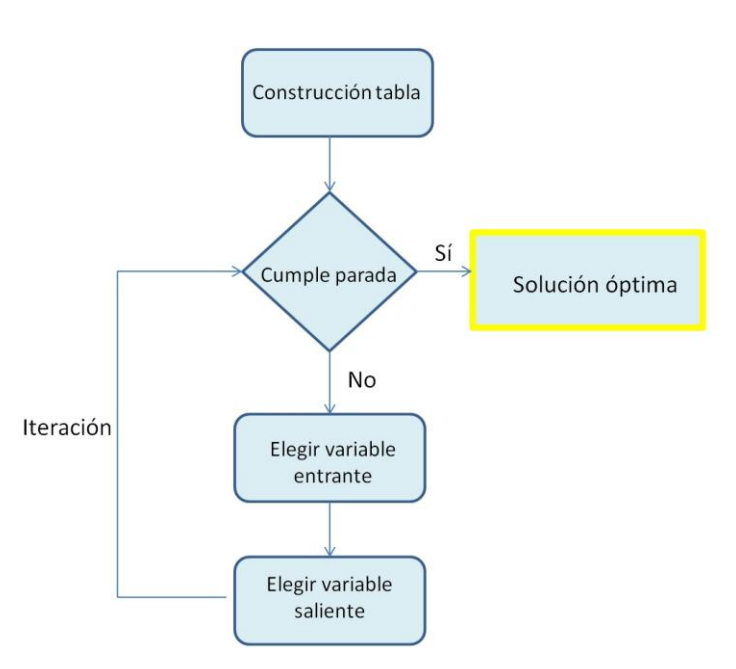

**Ilustración 1 - Pasos método simplex**

Como se ha comentado antes, el método simplex es un método iterativo. En la Ilustración 1, se puede ver cuál es el recorrido que sigue.

En primer lugar se hace una tabla con las variables, coeficientes y los términos independientes de las restricciones. La condición de parada de iteración es que no haya valores negativos en la fila de los costes reducidos. En el caso de que sí lo haya habrá que elegir qué variable entra a la base y cuál sale.

Una variable se vuelve básica cuando comienza a formar parte de la solución óptima. La que entre en la base será la que tenga menor valor, o mayor en valor absoluto, entre los negativos. Una vez obtenida la variable entrante, se elegirá la que sale, que corresponderá con aquella cuyo cociente sea menos de los estrictamente positivos.

Se deben actualizar las filas de la tablas dividiendo el elemento anterior entre el pivote (intersección entre la columna de la variable entrante y la fila de la saliente), en caso de ser la fila del elemento pivote, y en el resto de las filas, restando al elemento anterior el producto del elemento en la columna pivote y el elemento nuevo de la fila.

Es un método iterativo porque se repetirán estos pasos hasta que se cumpla la condición de parada y se haya llegado a la solución óptima.

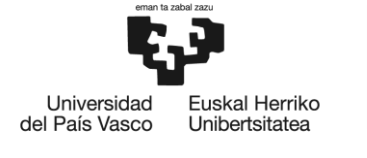

## <span id="page-19-0"></span>**7. Descripción de la solución**

El campo de Software de optimización ha avanzado a pasos agigantados. Los modelos con numerosas restricciones fueron considerados muy complejos pocos años atrás, pero actualmente se pueden resolver rápidamente en cualquier ordenador.

Para obtener la solución de este tipo de problemas, se puede encontrar una enorme cantidad de opciones de software, a continuación se describen brevemente los dos más utilizados:

- Excel: Las hojas de cálculo de Excel ofrecen la posibilidad de resolver problemas de programación lineal mediante la macro Solver. Excel es capaz de resolver en cuestión de segundos problemas de hasta 500 restricciones y 200 variables. Además se tiene la posibilidad de estudiar diferentes escenarios y también que presente un informe de respuestas, de sensibilidad y de límites.
- Lindo: Acrónimo de *Linear INteractive and Discrete Optimizer,* programa para resolver problemas de optimización matemática, en particular de programación lineal, limitado a 300 variables y 150 restricciones. El planteamiento del programa lineal en Lindo, en cuanto a la introducción del problema en el paquete informático se refiere, es exactamente igual a como se escribe originalmente en una hoja de papel.
- CPLEX: Es una herramienta para resolver, principalmente problemas de optimización lineal. CPLEX implementa optimizadores basados en los algoritmos simplex así como en el algoritmo de barrera logarítmica primal-dual. Es una herramienta muy completa ya que también puede manejar problemas cuya función objetivo no es lineal sino cuadrática.

Para la resolución del problema de este proyecto se ha elegido Excel ya que al ser un paquete informático de una amplia difusión comercial, no es necesario hacer una inversión específica para la resolución de este programa. Al estar contenido en el paquete informático Microsoft Office, no hace falta un entrenamiento específico para su empleo en la optimización de programas lineales.

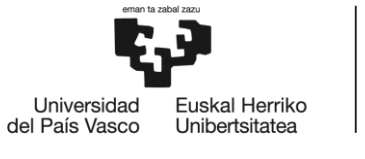

A pesar de que la introducción de los datos en Excel es más costosa que en Lindo, la rapidez de los cálculos y la facilidad de comprensión de los informes que ofrece, llegan a compensar esa dificultad inicial. Otra razón de gran peso por la que se ha elegido Excel, es que la empresa maneja sus datos con este programa. Por lo tanto el personal está acostumbrado a tratar con él, y ya se dispone de los datos en las plantillas de Excel.

En el Anexo 3 se mostrará la solución en detalle del problema.

Actualmente los costes de fabricación del proyecto ascienden a 5.189.600€ y, como se puede ver en la solución, tras hallar la solución óptima, los costes descenderían casi un 5% (233.500€), ya que se quedarían en 4.956.100,00€.

Se puede observar cómo se han cumplido todas las restricciones. El tiempo total de fabricación (para un mes) quedaría en 1.120.152, el cual es menor que el tiempo total disponible (1.152.000). Dicho margen será beneficioso, ya que en caso de haber algún error hay margen de maniobra. En cuanto a la demanda, todos los artículos, incluidos los grupos, cumplen con la demanda mínima.

Con el fin de completar el proyecto, se ha llevado a cabo un análisis de sensibilidad. Dicho análisis consiste, principalmente, en la investigación del efecto que tiene sobre la solución óptima el hecho de realizar cambios en los parámetros del modelo. En general, habrá algunos parámetros que, independientemente el valor razonable que se le asigne, no afecte en la optimalidad de la solución. Sin embargo, también habrá parámetros con valores probables que lleven a una nueva solución óptima.

Por lo tanto, en análisis de sensibilidad tiene como objetivo principal identificar los parámetros sensibles (los parámetros cuyos valores no pueden cambiar sin que cambie la solución óptima). Para los coeficientes que no son considerados sensibles, también resulta útil determinar el intervalo permisible, que indicará el intervalo de valores del parámetro para el que la solución óptima no cambia.

En la práctica, las condiciones de trabajo no suelen permanecer constantes, sino en continuo cambio. Hay que tener en cuenta que es usual que haya variaciones en

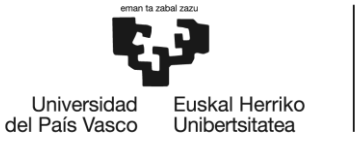

precios, cantidades de recursos, incluso mejoras tecnológicas en los métodos productivos que recorten tiempos de fabricación.

En los anexos 4, 5 y 6, se encuentran los informes que nos facilita Excel tras encontrar la solución. A continuación se explicarán brevemente en qué consiste cada uno.

• Informe respuestas:

A modo resumen muestra una tabla en la que aparecen todas las soluciones del problema. Dicho informe está dividido en 2 tablas:

En la primera tabla del informe de respuestas se muestra el resultado final de la celda objetivo, es decir, la suma de todos los costes que supondría fabricar la solución óptima.

La segunda tabla hace referencia a las celdas cambiantes. Éstas son las que corresponden con las variables del problema.

En la tabla de las celdas cambiantes del informe de respuestas se resume cual es el valor final de todas las variables.

La última tabla de este informe es la de las restricciones. En ella, además de señalar el valor final con el que se quedarían las restricciones en la situación óptima, añade un par de columnas más en la tabla que indican lo siguiente:

- Estado: Nos indica si la restricción es activa, es decir, si se cumple con una igualdad y no hay un margen. Se señalan como "Obligatorias" las restricciones que se cumplen exactamente. En cualquier programa de programación lineal, para unos datos fijos, la solución óptima está determinada íntegramente por las restricciones activas.
- $\triangleright$  Divergencia: Es la holgura que tiene cada restricción. En el caso de ser una restricción activa, la holgura será cero.

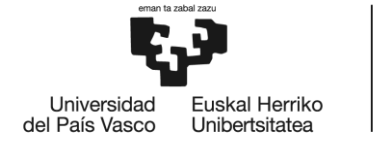

 $\bullet$  Informe sensibilidad:

Como se ha dicho anteriormente, gracias al análisis de sensibilidad se puede saber entre qué valores pueden variar el lado derecho de las restricciones (demanda y tiempo total disponible) para mantener la solución óptima.

En la primera tabla del informe de sensibilidad, se refiere a las celdas cambiantes. A continuación se describen algunos de datos que muestra:

- Valor final: es el valor que toma el lado izquierdo de cada restricción en la solución óptima.
- $\triangleright$  Gradiente reducido: indica cuánto debe cambiar el coeficiente de la función objetivo para que la variable tome un valor positivo. Un gradiente reducido negativo para una variable de decisión implica que aumentar la variable "perjudicará" a la función objetivo si se quiere maximizar. Si por el otro lado, es positivó, significará que aumentar dicha variable será perjudicial si se quiere minimizar la función objetivo.
- $\triangleright$  Aumento permisible: incremento admisible en los coeficientes de la función objetivo sin que cambien la solución óptima. (1E+30 es un valor que Excel toma como infinito)
- Disminución permisible: disminución admisible en los coeficientes de la función objetivo sin que cambien la solución óptima.

La segunda tabla del informe es de las restricciones. Alguno de los datos que nos ofrece:

- $\triangleright$  Precio sombra: indica la mejora en el valor de la función objetivo si se relaja una desigualdad o el empeoramiento si se restringe una desigualdad.
- $\triangleright$  Aumento permisible: representa en cuánto puede incrementarse el lado derecho de la restricción sin que se altere el precio sombra.
- Disminución permisible: representa en cuánto puede disminuir el lado derecho de la restricción sin que se altere el precio sombra.
- Informe límites:

En esta última tabla, nos muestra los valores que podrían tomar las celdas cambiantes cumpliendo todas las restricciones pero sin hacer óptima la función objetivo. Valores que nos muestra:

- Límite inferior: es el menor valor que puede tomar la variable (suponiendo que las demás se mantienen con el valor óptimo encontrado), y satisfacer todas las necesidades.
- Límite superior: es el mayor valor que puede tomar la variable (suponiendo que las demás mantienen el valor óptimo encontrado), y satisfacer todas las necesidades.
- Celda objetivo: Valor de la función objetivo si la variable toma el valor límite superior/inferior y las demás se mantienen con el valor óptimo encontrado.

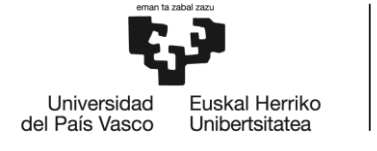

## <span id="page-24-0"></span>**8. Planificación de proyecto. Diagrama de Gantt**

El proyecto consiste en reducir los costes de una empresa de producción de pintura utilizando la programación lineal como herramienta para saber cuál es la cantidad óptima a fabricar para que no haya costes de producción extra. La planificación del proyecto cuenta con cuatro paquetes de tareas diferentes.

El primer paquete es el de la búsqueda de la información. Al comienzo del proyecto, al conocer que se iba a utilizar la programación lineal como herramienta para minimizar costes, se lleva a cabo la tarea de enfoque y búsqueda de contextualización, una vez hecho esto, se pasaría a seleccionar la información necesaria y a sintetizarla.

El segundo paquete corresponde con la toma de datos de la empresa. No hace falta la búsqueda y selección de la empresa ya que ya se sabía de antemano qué empresa iba a ser la protagonista del estudio. Las tareas que pertenecen a este grupo de tareas son el análisis de ésta, una visita que se hará aproximadamente en la mitad del proyecto y por último la recopilación de todos los datos que se habrán obtenido en dicha visita.

El tercer paquete de tareas es el que hace referencia al problema matemático a la redacción global del TFG. En primer lugar se ha de introducir los datos en el Excel y realizar el problema. Una vez analizados los resultados obtenidos se pasa a la redacción y síntesis del proyecto globalmente.

El último paquete que queda para completar toda la planificación del proyecto es el que corresponde a la redacción de las conclusiones del TFG y al repaso global.

A continuación se muestra una tabla resumen con los paquetes y sus tareas con las duraciones correspondientes. En el anexo 6 se podrá consultar el diagrama de Gantt.

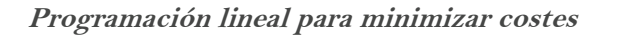

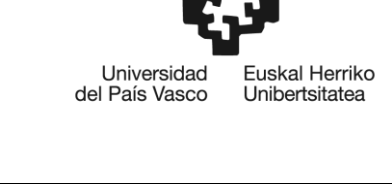

| Nombre de la tarea             | Inicio     | Fin        | Duración |
|--------------------------------|------------|------------|----------|
| Búsqueda de información        |            |            | 42 días  |
| Enfoque del trabajo            | 12/02/2018 | 21/02/2018 | 9 días   |
| Búsqueda contextualización     | 22/02/2018 | 13/03/2018 | 19 días  |
| Elección información           | 14/03/2018 | 16/03/2018 | 2 días   |
| Síntesis documentación         | 19/03/2018 | 31/03/2018 | 12 días  |
|                                |            |            |          |
| Datos empresa                  |            |            | 12 días  |
| Análisis empresa               | 02/04/2018 | 09/04/2018 | 7 días   |
| Visita empresa                 | 13/04/2018 | 13/04/2018 | 1 día    |
| Recopilación datos             | 17/04/2018 | 21/04/2018 | 4 días   |
|                                |            |            |          |
| Problema y redacción TFG       |            |            | 49 días  |
| Tratamiento de datos en Office | 23/04/2018 | 05/05/2018 | 12 días  |
| Análisi resultados             | 07/05/2018 | 12/05/2018 | 5 días   |
| Redacción trabajo y síntesis   | 14/05/2018 | 15/06/2018 | 32 días  |
|                                |            |            |          |
| Conclusiones y repaso global   | 18/06/2018 | 28/06/2018 | 10 días  |
|                                |            |            |          |
| Duración total                 | 12/02/2018 | 28/06/2018 | 113 días |
|                                |            |            |          |

**Tabla 1 - Planificación proyecto**

<span id="page-25-0"></span>Como se puede ver, los paquetes de tareas principales son también los más duraderos. La búsqueda de la información es una parte importante del proyecto pero más lo es aún, la realización del problema en el Excel y la redacción del proyecto. La duración total del proyecto es de 113 días.

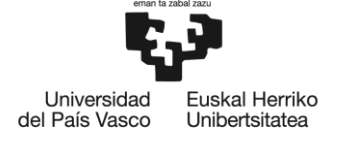

### <span id="page-26-0"></span>**9. Informe de costes**

En este apartado se realiza un estudio de los costes relativos al proyecto con el objetivo de estimar cual es su coste total y, en consecuencia, la inversión necesaria para poder hacer frente a dicho proyecto.

Los costes pueden ser:

- Costes directos: aquellos relacionados directamente con el proyecto
- Costes indirectos: gastos no imputables a ningún proyecto. Normalmente se calculan como un porcentaje de los directos.

El presupuesto está dividido en diferentes partidas:

1. Horas internas: horas invertidas por los trabajadores contratados por la empresa para realizar tareas del proyecto:

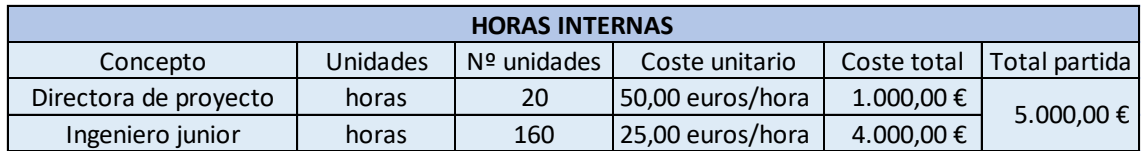

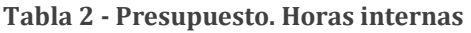

<span id="page-26-1"></span>2. Amortizaciones: activos fijos que se utilizan en el proyecto:

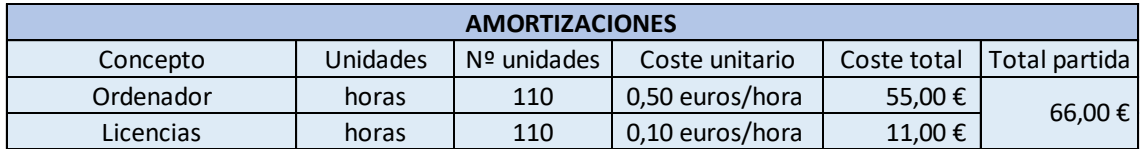

**Tabla 3 - Presupuesto. Amortizaciones**

<span id="page-26-3"></span><span id="page-26-2"></span>3. Gastos: Costes de lo que se ha usado en el proyecto y no sirve para usarlo posteriormente:

| <b>GASTOS</b>    |         |               |  |  |
|------------------|---------|---------------|--|--|
| Concepto         | Coste   | Total partida |  |  |
| Material oficina | 30,00 € | 50,00€        |  |  |
| Viajes           | 20.00 € |               |  |  |

**Tabla 4 - Presupuesto. Gastos**

Otras dos partidas que se pueden incluir son:

- $\triangleright$  Subcontrataciones: participación de otras empresas para ejecutar el proyecto. Para la realización de este proyecto no es necesaria la participación de terceras empresas.
- Imprevistos: Se representan como un porcentaje del coste total para evitar efectos perjudiciales por posibles desviaciones del presupuesto.

| <b>Resumen</b>          | Coste $(\epsilon)$ |
|-------------------------|--------------------|
| Horas internas          | 5.000,00€          |
| Amortizaciones          | 66,00€             |
| Gastos                  | 50,00€             |
| <b>Coste Directo</b>    | 5.116,00€          |
| Costes indirectos (7%)  | 358,12€            |
| Subtotal 1              | 5.474,12€          |
| Imprevistos (10%)       | 547,41€            |
| <b>Subtotal 2</b>       | 6.021,53€          |
| Costes financieros (3%) | 180,65€            |
| <b>OTAL</b>             | 6.202,18€          |

**Tabla 5 - Resumen presupuesto**

<span id="page-27-0"></span>Por lo tanto, el presupuesto final de dicho proyecto es de 6.202'18€.

### <span id="page-28-0"></span>**10. Conclusiones**

En este apartado se mostrarán las conclusiones de este proyecto que se pueden agrupar en dos partes, ya que por un lado se tienen las de la parte técnica del problema solucionado mediante programación lineal y por otra las relativas a los cambios que ha conseguido en la empresa de fabricación de pintura.

Mediante este proyecto se ha demostrado que la programación lineal puede llegar a ser de gran utilidad en el ámbito empresarial ya que se puede conseguir reducir considerablemente los costes. En este caso, sólo se ha estudiado la optimización de costes de producción pero se pueden tratar otros muchos problemas de diferentes áreas, como pueden ser problemas de asignación de máquinas o incluso de rutas de transporte.

Para solucionar el problema, se ha elegido el paquete informático Solver de Excel, que como ya se ha comentado, es el programa que utiliza la empresa para organizar todos sus recursos. Además, no se necesitará formación para poder manejar el programa y, lo que será muy útil, todos los datos necesarios ya están registrados en el programa.

Por otro lado, son también dignas de destacar las conclusiones en cuanto al resultado obtenido para la empresa de producción de pinturas.

Debido al elevado número de artículos a fabricar, no es fácil calcular la cantidad que se debe producir de cada uno, ya que además de tener que cubrir una demanda y stock mínimo, también hay que tener en cuenta el tiempo ciclo de cada producto para no superar el disponible.

Como se ha comprobado anteriormente, gracias a este proyecto, se han reducido los costes de fabricación casi un 5%, ya que produciendo la cantidad que nos facilita la solución óptima del problema, no se tendrán que cargar con costes extra.

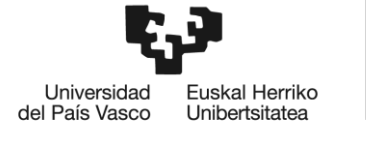

## <span id="page-29-0"></span>**Bibliografía**

- [1] F. S. Hillier y G. J. Lieberman, Introducción a la investigación de operaciones.
- [2] F. Garriga Garzón, Problemas resueltos de programación lineal.
- [3] E. Ramos Méndez, Programación lineal y Entera.
- [4] «Teoría del método simplex,» [En línea]. Available: http://www.phpsimplex.com/teoria\_metodo\_simplex.htm.
- [5] P. Ruiz de Arbulo Lopez, Fundamentos de diseño de sistemas productivos y planificación de la producción.
- [6] B. ETSI, Proyectos de ingeniería.
- [7] J. L. de la Fuente O'Connor, Técnicas de cálculo para sistemas de ecuaciones, programación lineal y programación entera.
- [8] M. d. C. Hernández Ayuso, Introducción a la programación lineal.

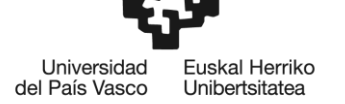

### <span id="page-30-0"></span>**Anexos**

### <span id="page-30-1"></span>Anexo 1 - Variables

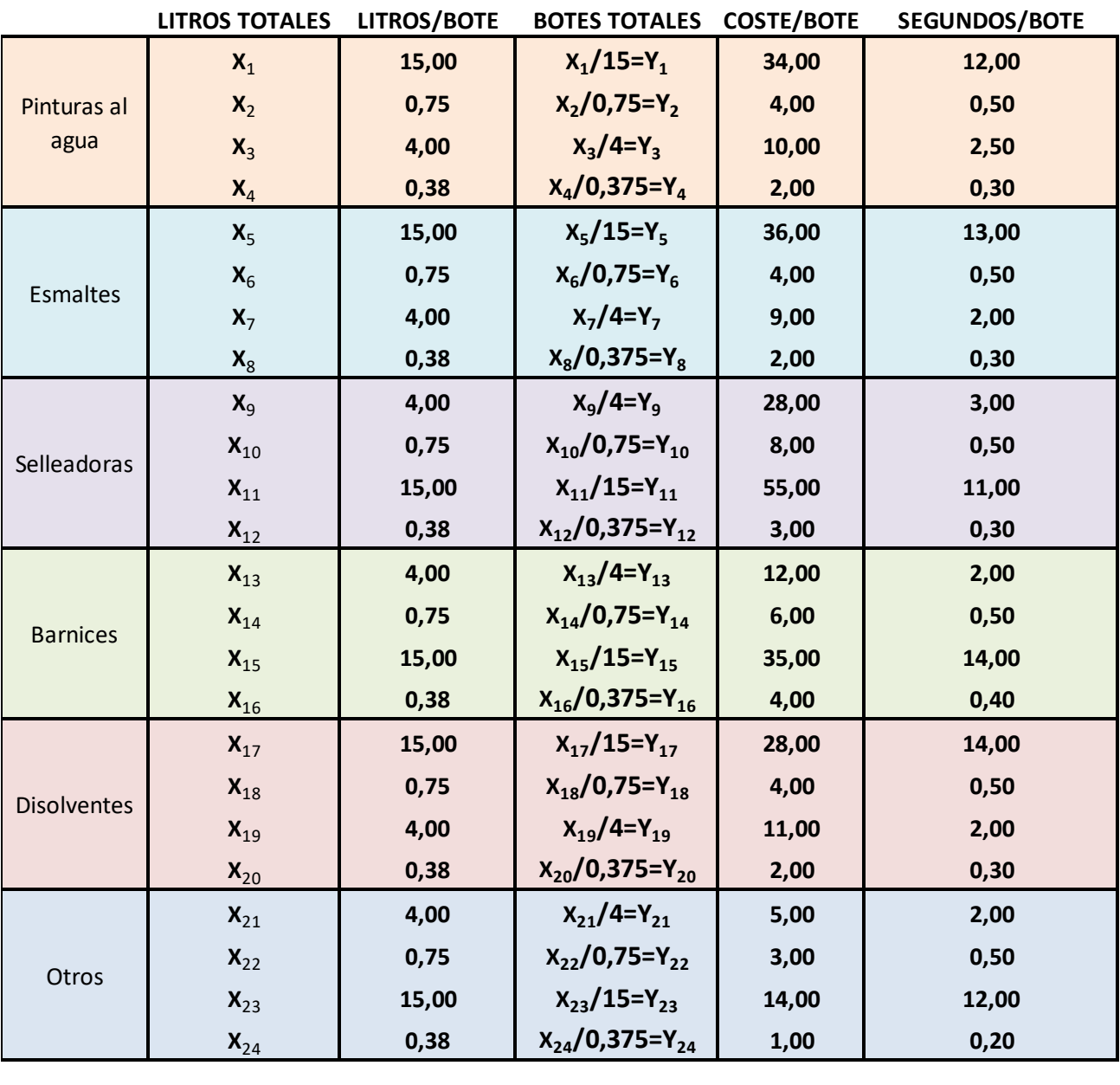

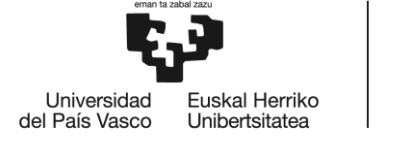

BILBOKO<br>INGENIARITZA ESKOLA ESCUELA<br>DE INGENIERÍA<br>DE BILBAO

#### <span id="page-31-0"></span>Anexo 2 – Restricciones

Restricción de tiempo:

$$
\sum_{X=1}^{4} Tiempo\_ciclo_n \times Y_n \leq Tiempo \,disponible
$$

 $12\times Y_1 + 0.5\times Y_2 + 2.5\times Y_3 + 0.3\times Y_4 + 13\times Y_5 + 0.5\times Y_6 + 2\times Y_7 + 0.3\times Y_8 + 3\times Y_9 + 0.5\times Y_{10} + 11\times Y_{11} +$  $0.3\times Y_{12}$  + 2×Y<sub>13</sub> + 0.5×Y<sub>14</sub> + 14×Y<sub>15</sub>+ 0.4×Y<sub>16</sub>+ 14×Y<sub>17</sub> + 0.5×Y<sub>18</sub>+ 2×Y<sub>19</sub>+ 0.3×Y<sub>20</sub>+ 2×Y<sub>21</sub>+  $0.5\times Y_{22}$ + 12×Y<sub>23</sub> + 0.2×Y<sub>24</sub> ≤ 60\*60\*16\*5\*4 = 1.152.000 (s/mes)

Restricciones demanda:

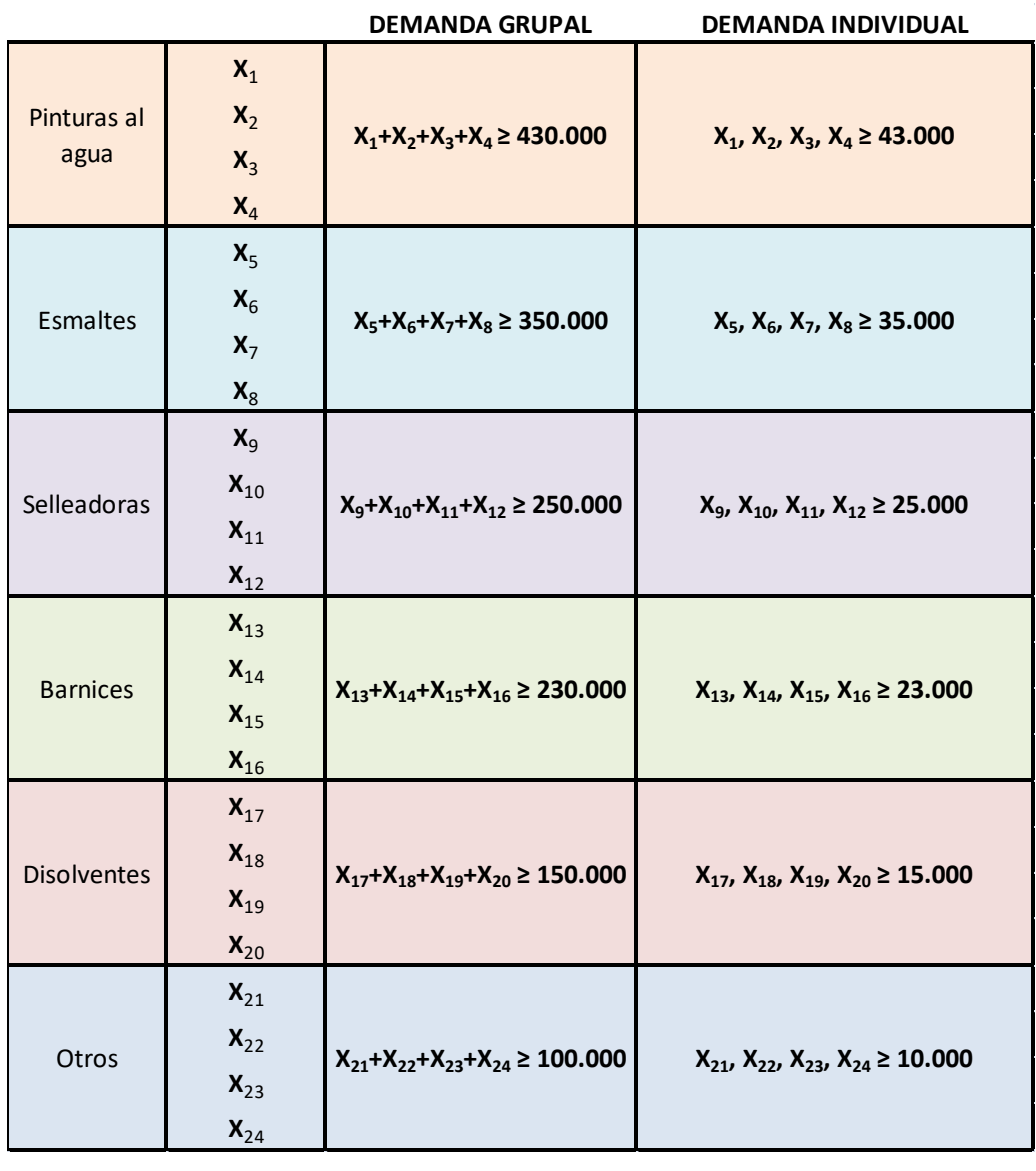

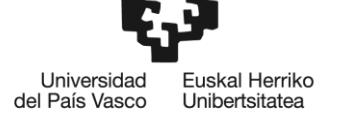

### <span id="page-32-0"></span>Anexo 3 – Solución del problema

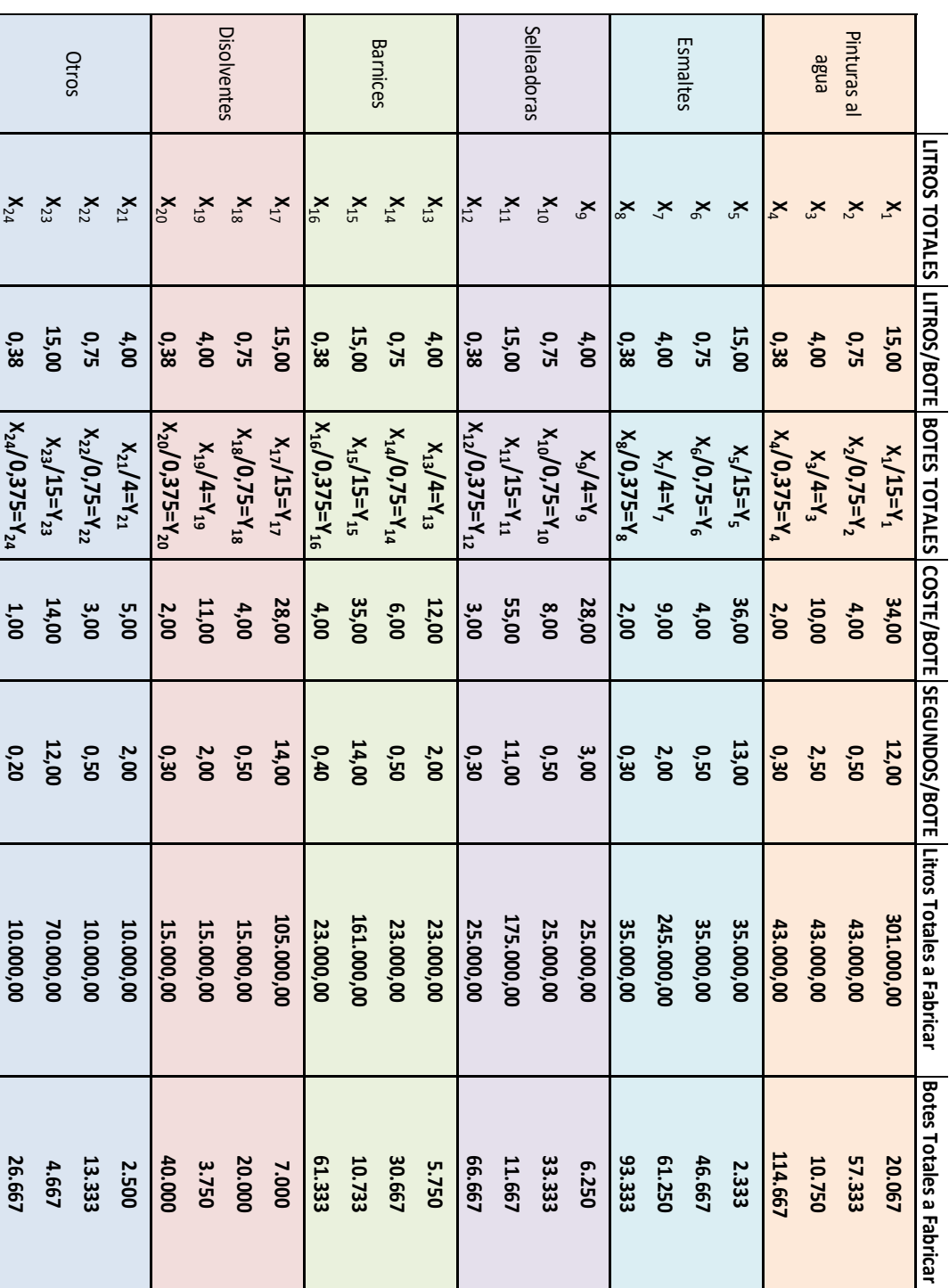

### <span id="page-33-0"></span>Anexo 4 – Informe soluciones

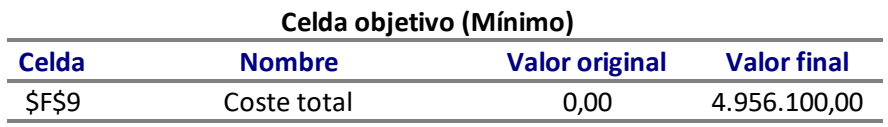

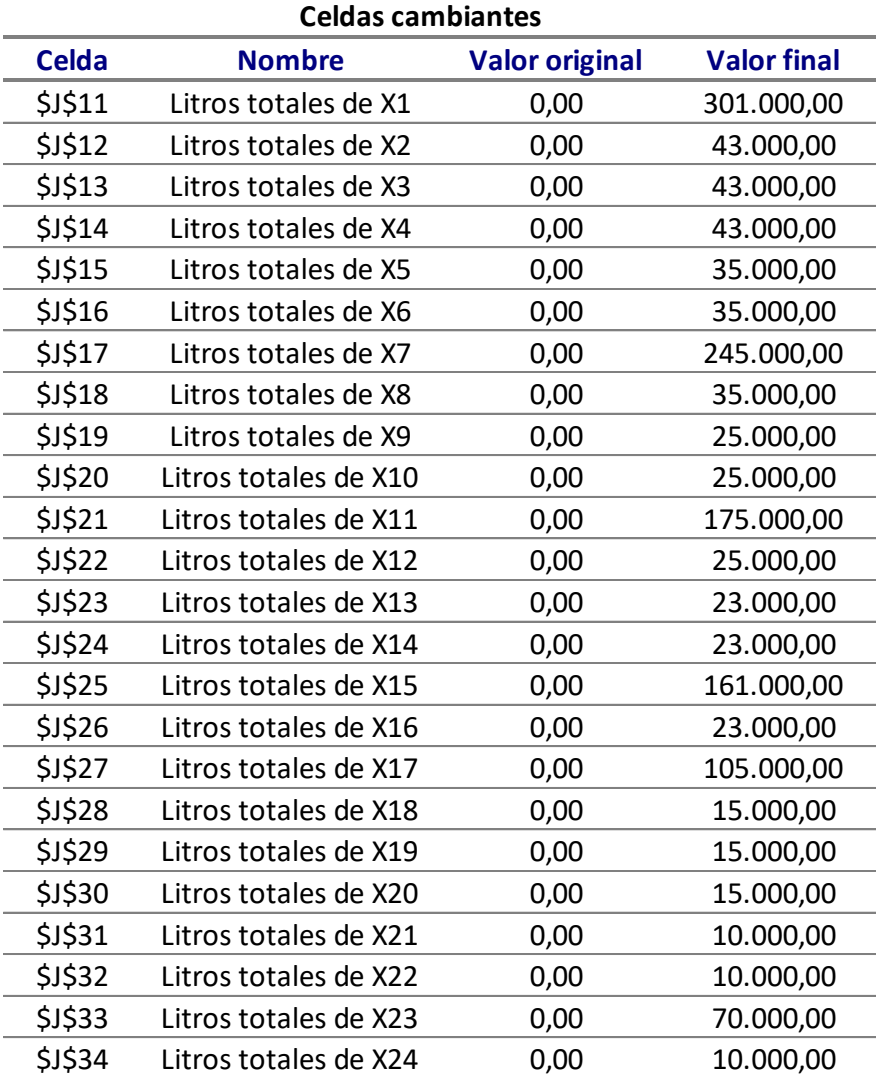

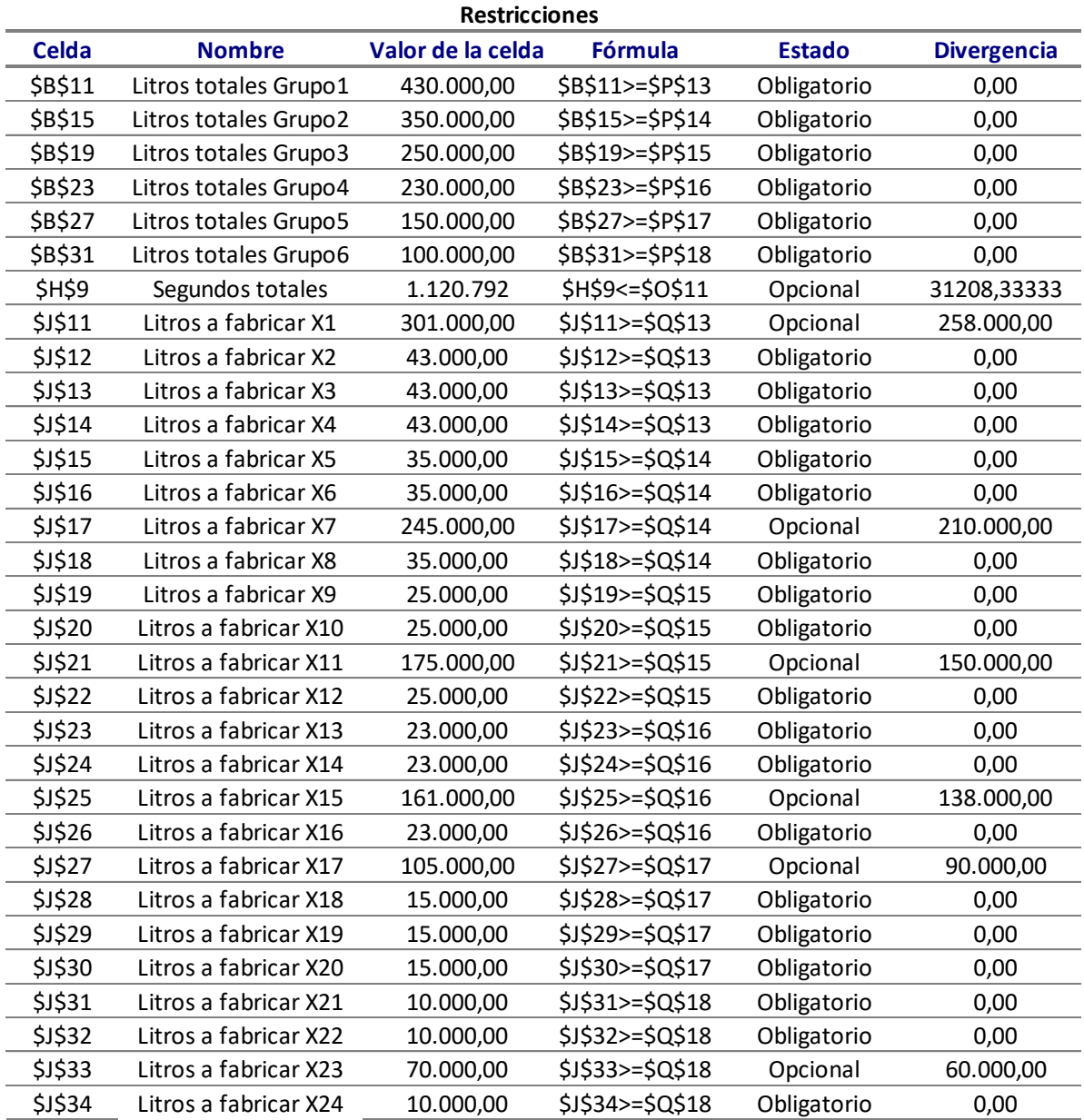

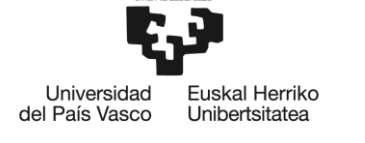

### <span id="page-35-0"></span>Anexo 5 – Informe de sensibilidad

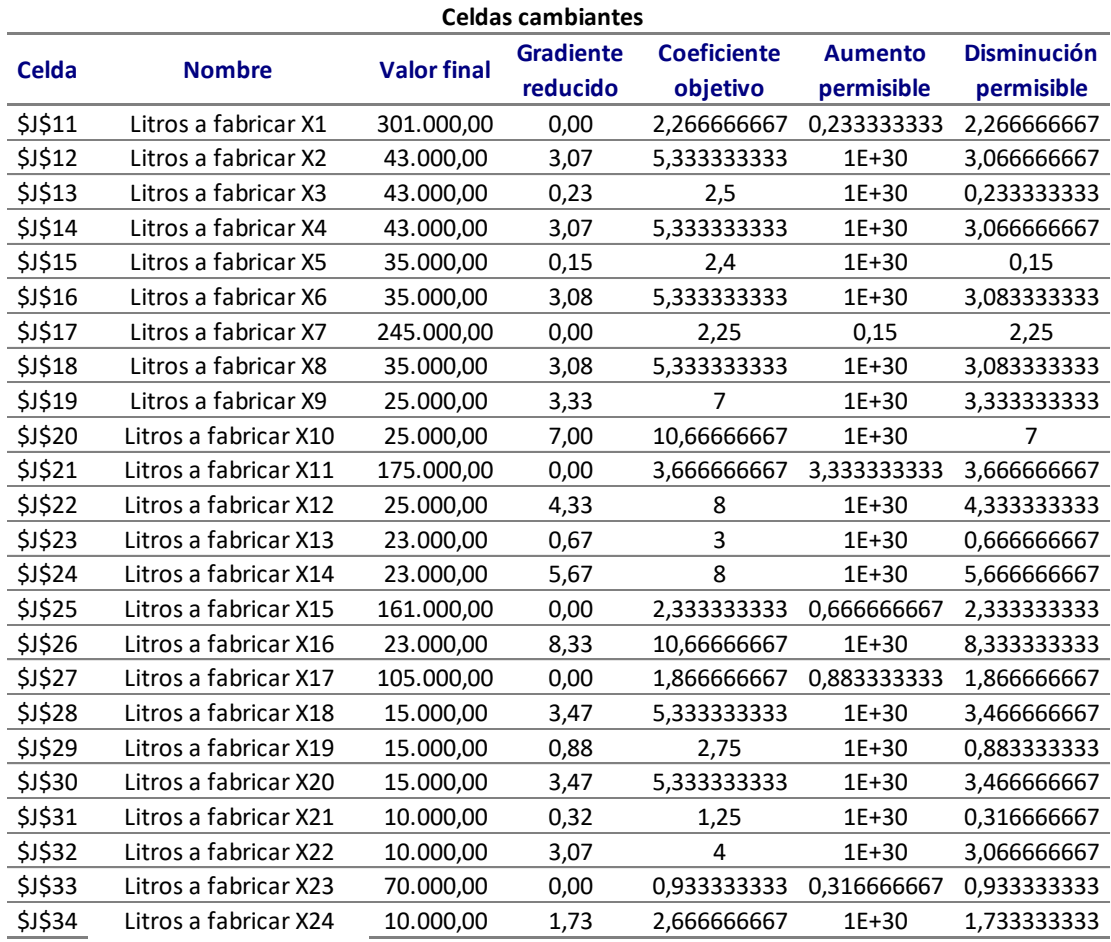

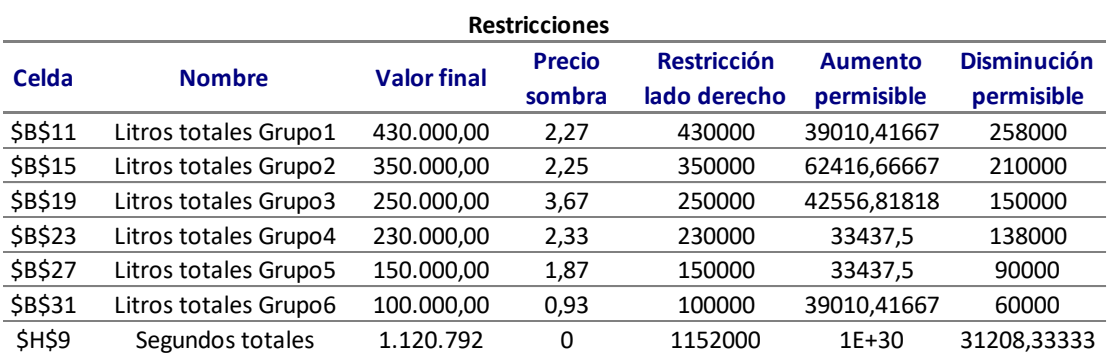

### <span id="page-36-0"></span>Anexo 6 – Informe de límites

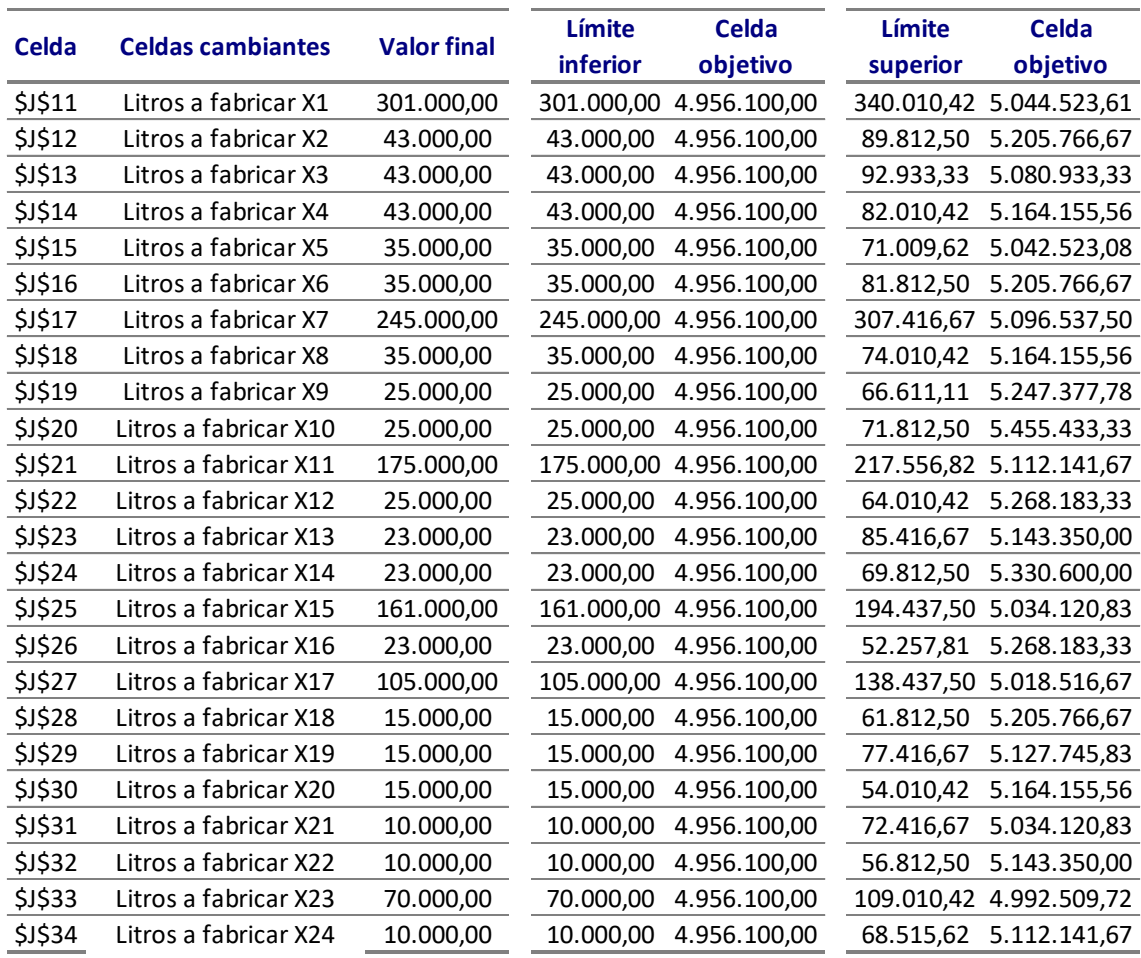

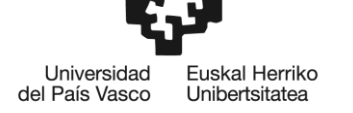

### <span id="page-37-0"></span>Anexo 7 – Diagrama de Gantt

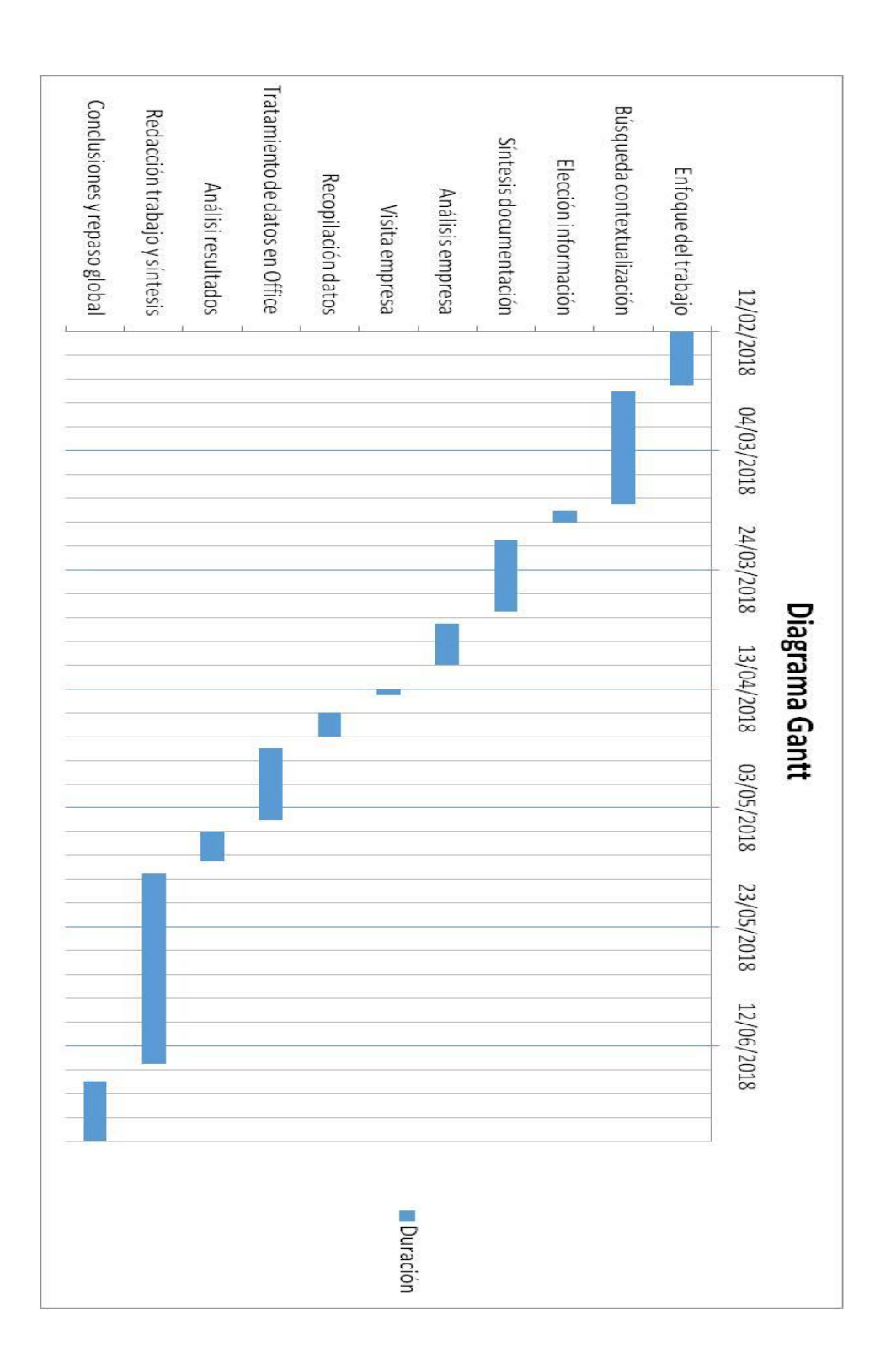